## Stay in Sync With Your Firefox

Access your history, bookmarks and even open tabs across all vour devices.

Get the Free Firefox Sync Add-on Now

Why Sync Up?

## Get Up and Go

Doing online research from the office, only to see it's time to head home? Now you can go back to your opened tabs and search history in an instant from any PC. Your Firefox is as you left it, no matter where you log in.

Learn about Firefox Sync on your phone.

#### Backup Your Info

All your settings, passwords, bookmarks, and other customizations are saved in a more universal way, not tethered to a single machine. If you replace a device, you don't lose your Firefox.

### Security

Your information is encrypted so only you can access it when you enter a Secret Phrase. Firefox puts security as a top priority and syncing is no exception.

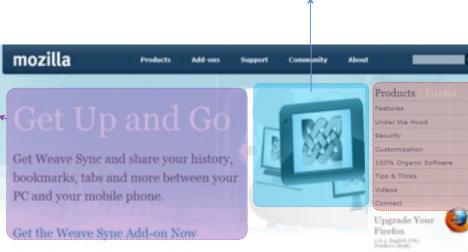

## Why Get Weave Sync?

#### Typing is hard

tabe from both your PC and mobile, quickly getting you where you want to go and

#### Don't start from scratch

and preferences, so you can hit the ground running.

#### Get up and go

Take your Firefox with you wherever you go. Surf the Web on your PC, get up and

# Downland Now - Free

#### Getting Started

- . Install Weave Sync on your PC Make sure your PC runs Firefox 3.5.

- . When Firefox restarts, use the
- Install the Weave Sync add-on on your mobile
- · Go your Preferences, select the

## Products / Firefox Features Under the Hood Security Customization 100% Organic Software Tips & Tricks Videos Connect

## Get Started

1.Install the free Firefox Sync Add-on.

- 2.Restart Firefox and follow prompts to create an account with both a password and a Secret Phrase.
- 3.Install Firefox Sync on all the other devices you use.
- 4.Sign-in and choose how to sync, then start browsing where you left off.

Frequently asked questions